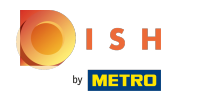

El séptimo paso es agregar una descripción que se mostrará en su sitio web.  $\odot$ 

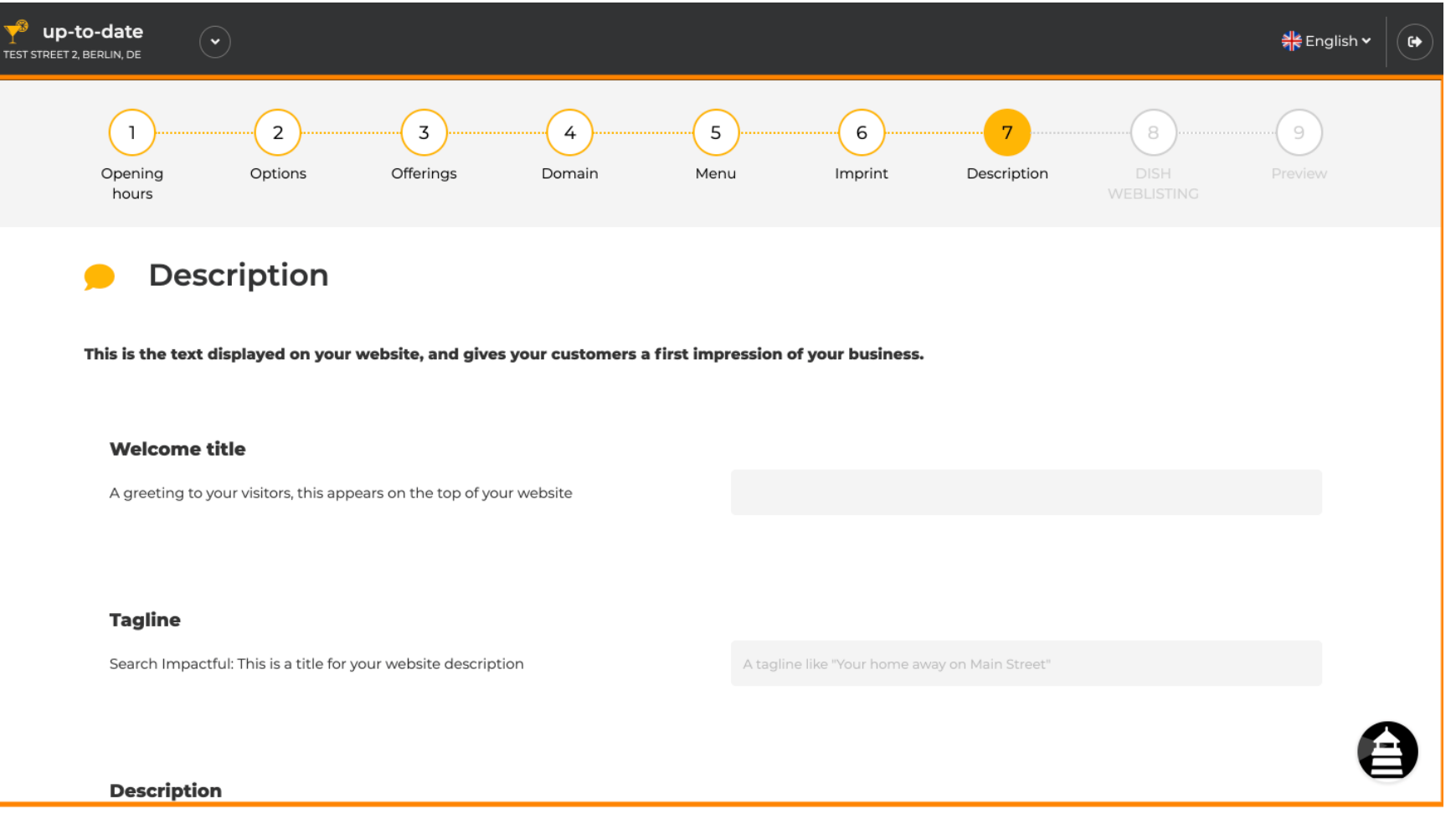

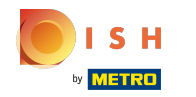

Salude a sus visitantes con un título de bienvenida . Escríbalo en el campo de texto designado.  $\odot$ 

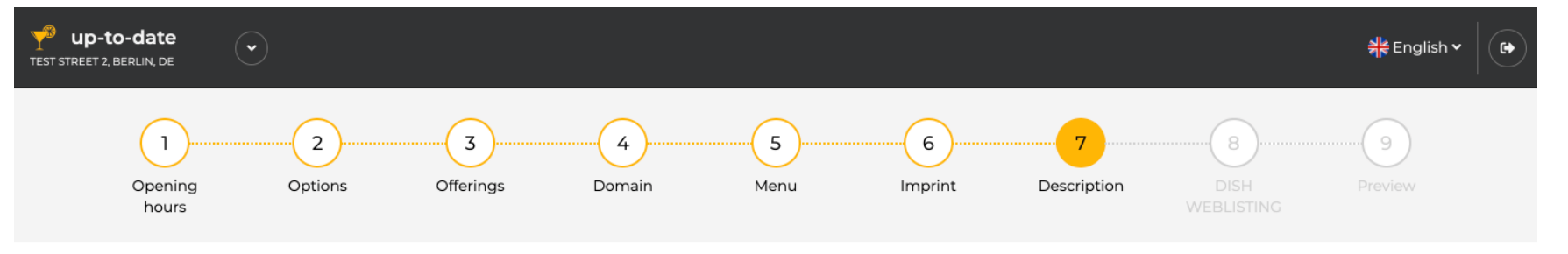

**Description** 

This is the text displayed on your website, and gives your customers a first impression of your business.

## **Welcome title**

A greeting to your visitors, this appears on the top of your website

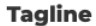

Search Impactful: This is a title for your website description

A tagline like "Your home away on Main Street"

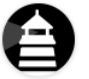

## **Description**

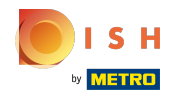

## Elija un eslogan único como título para la descripción de su sitio web.  $\odot$

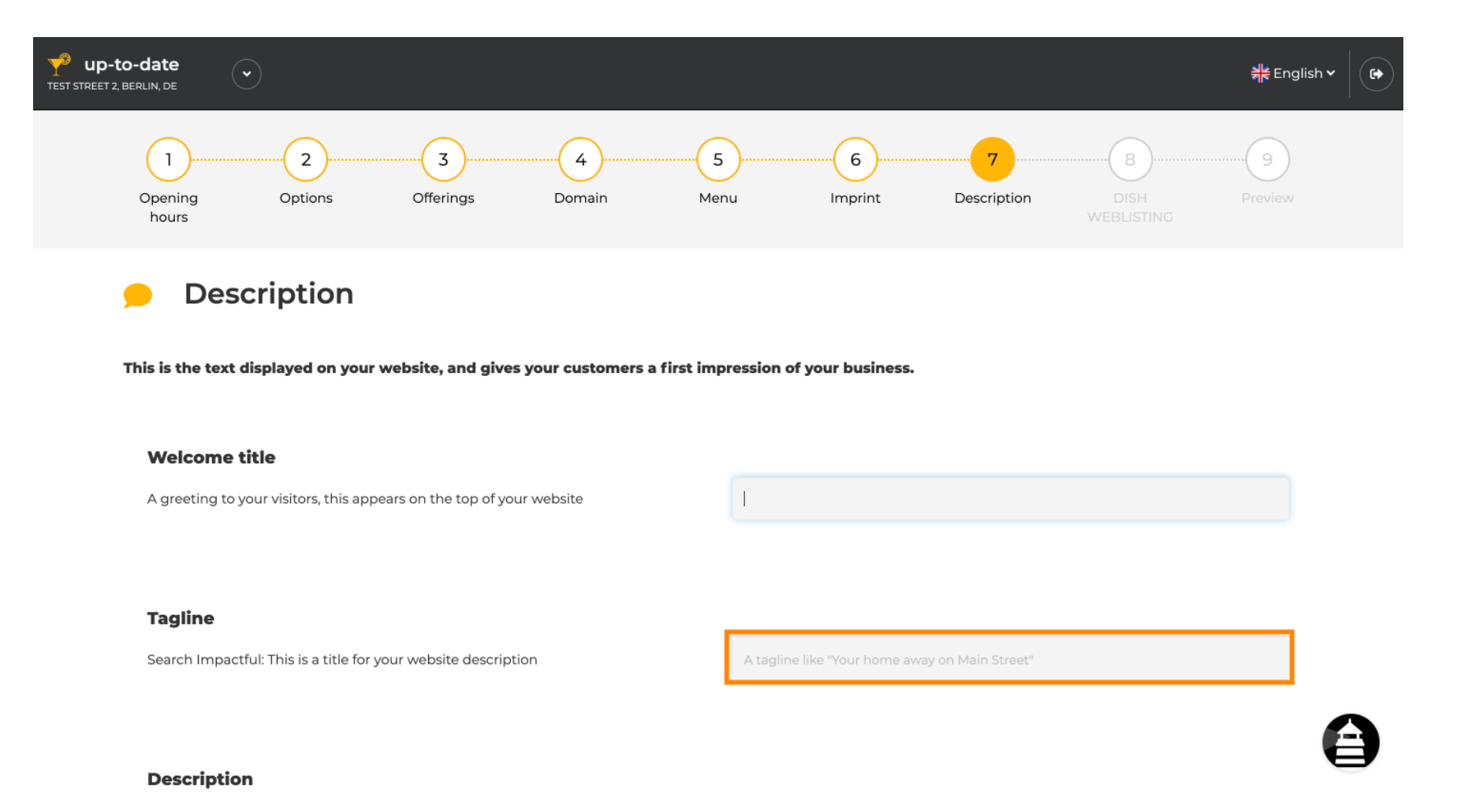

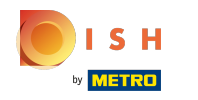

Sitio web de DISH - Sitio web de confguración: Descripción

Desplácese hacia abajo hasta que vea un editor de texto para su descripción .  $\odot$ 

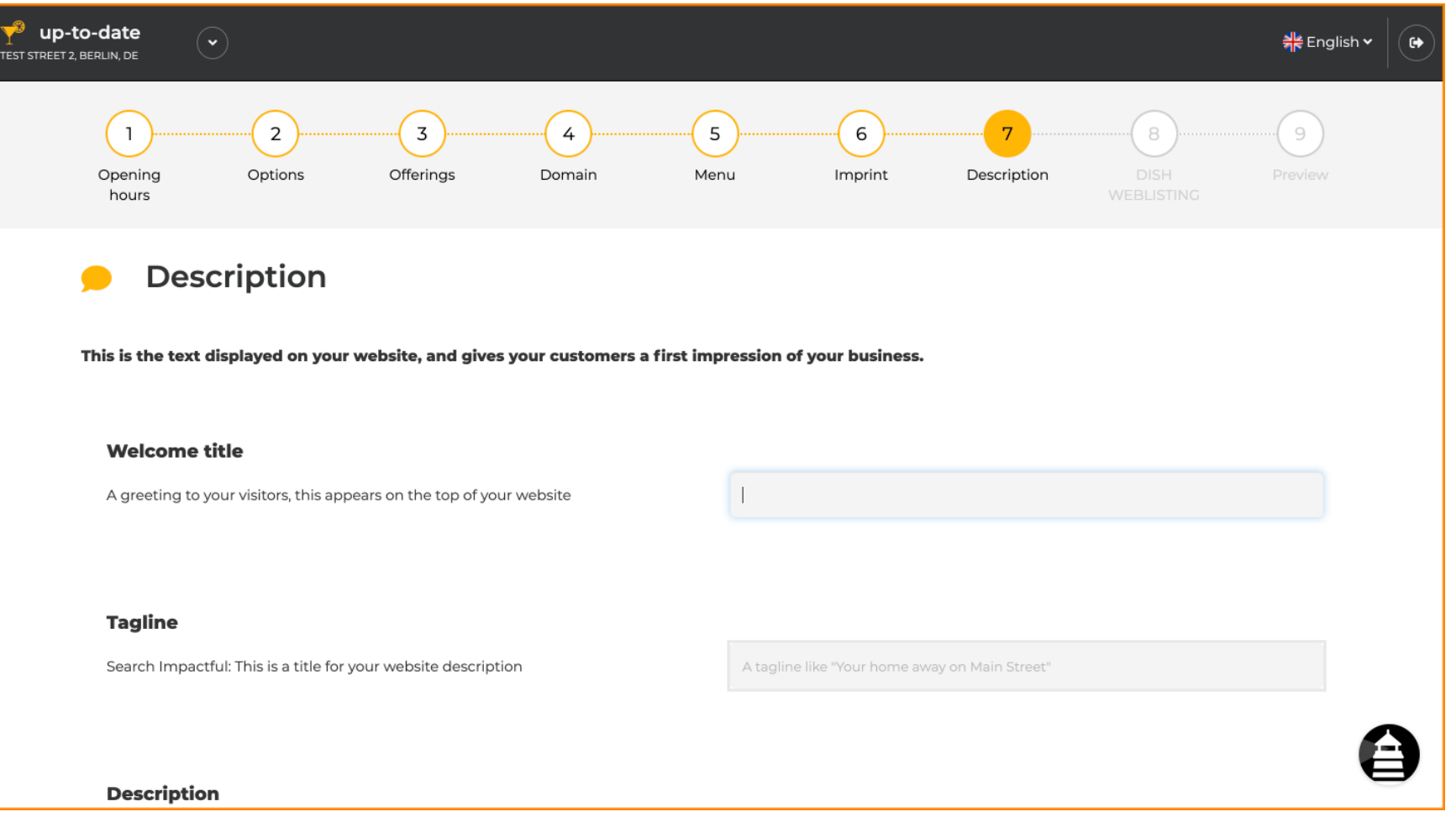

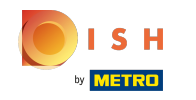

Da una breve introducción a tu establecimiento y escríbelo en el editor. Nota: Se mostrará en el sitio  $\odot$ web con el título que ingresó anteriormente.

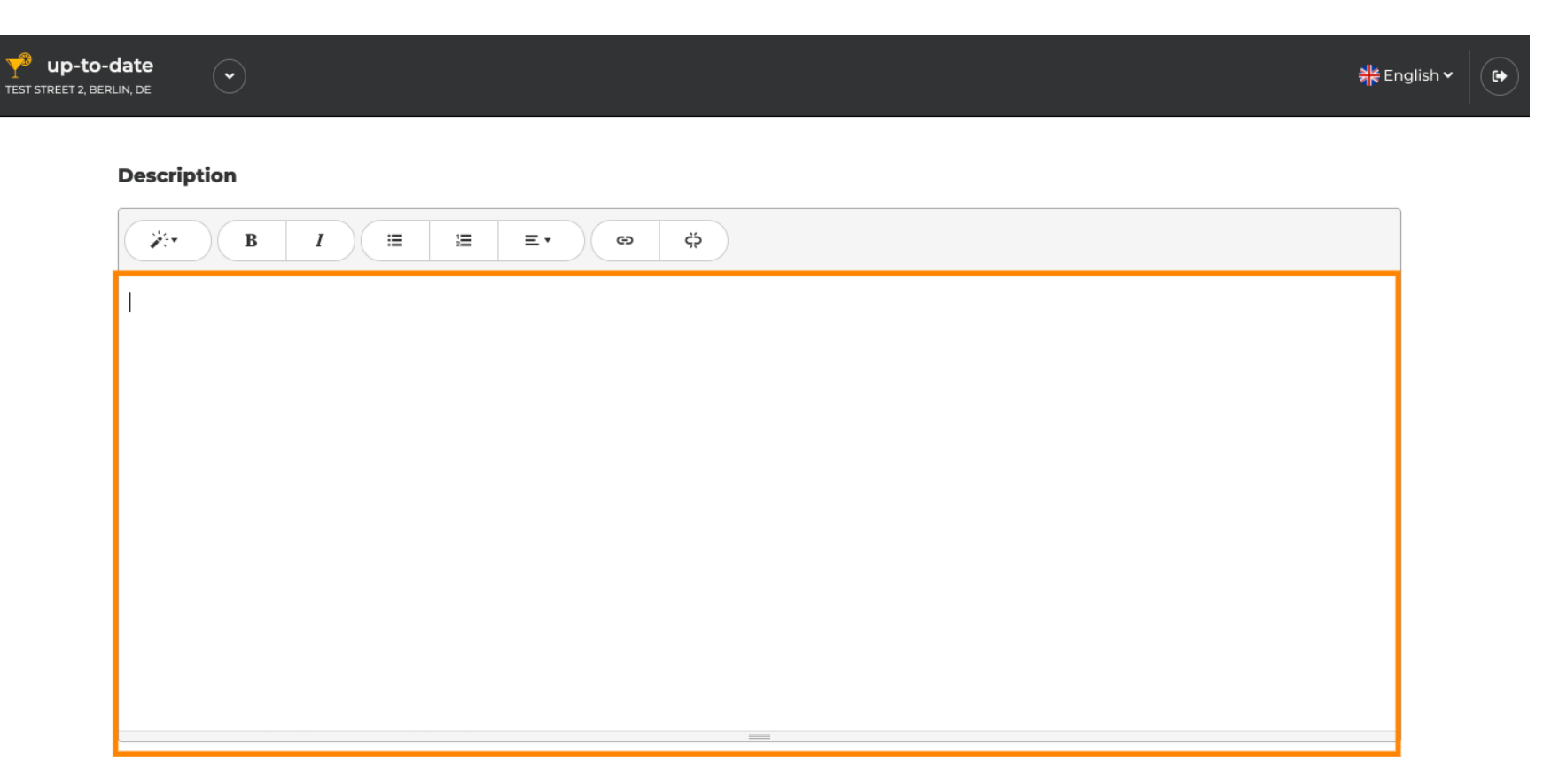

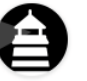

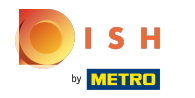

Para continuar con el siguiente paso de configuración, haga clic en continuar.  $\bigcirc$ 

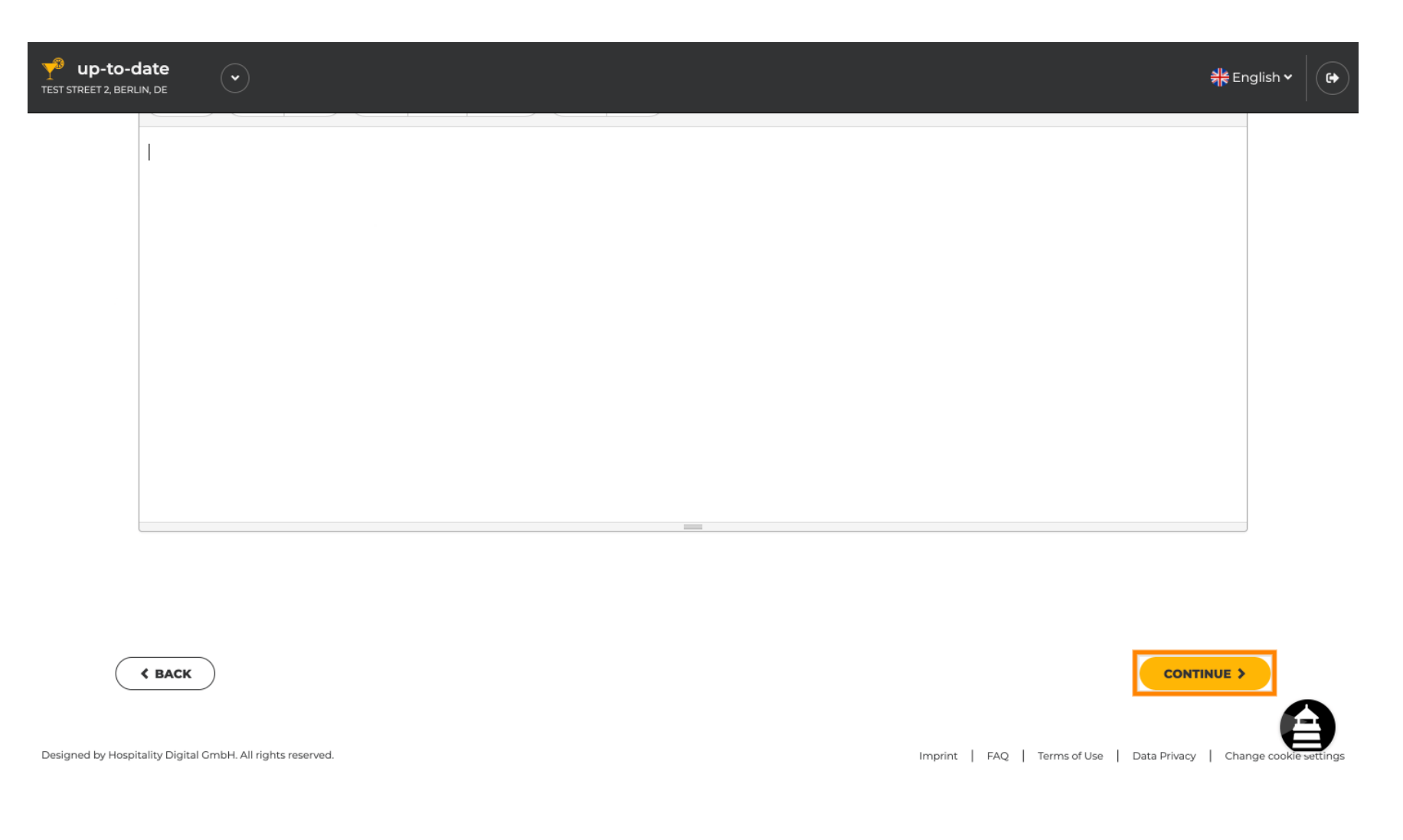

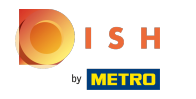

## Eso es todo. Estás listo.  $\odot$

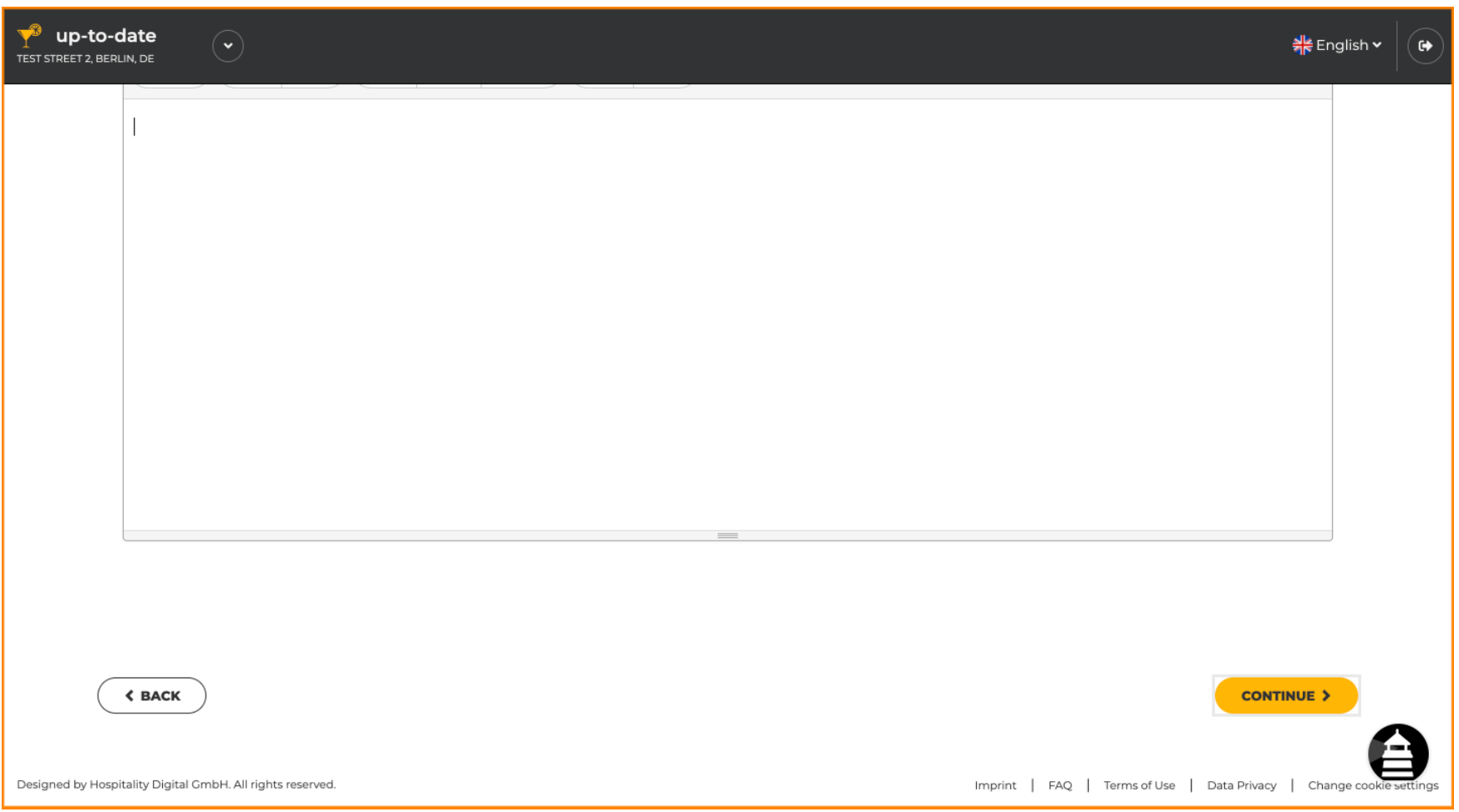

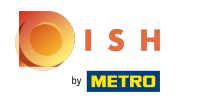

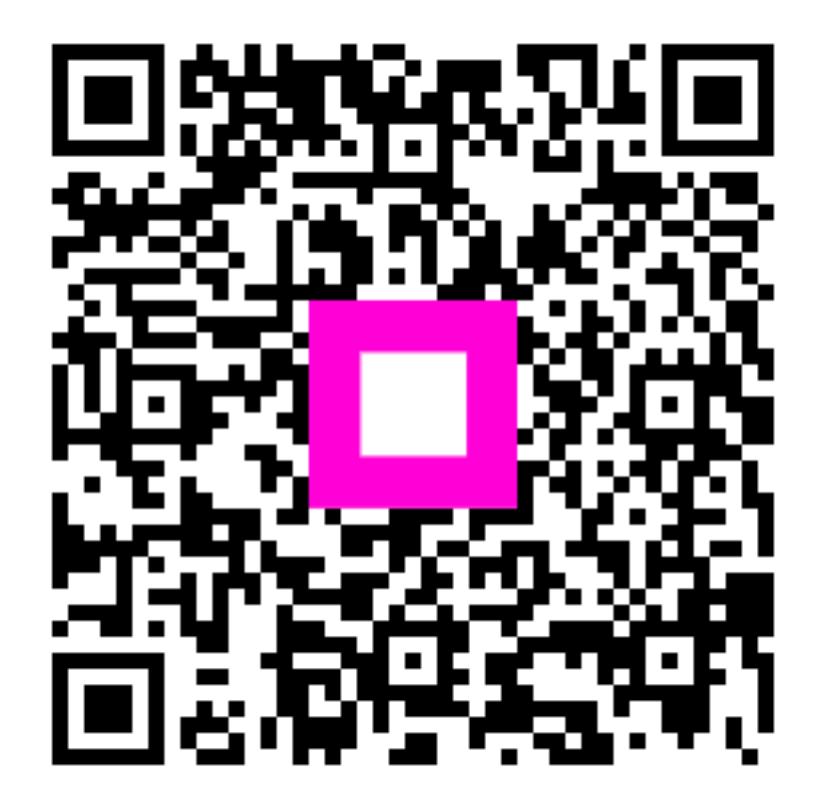

Scan to go to the interactive player